# **Inhaltsverzeichnis**

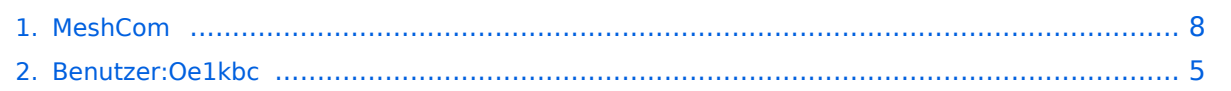

# **MeshCom**

[Versionsgeschichte interaktiv durchsuchen](https://wiki.oevsv.at) [VisuellWikitext](https://wiki.oevsv.at)

### **[Version vom 6. Dezember 2021, 21:10](#page-7-0)  [Uhr](#page-7-0) ([Quelltext anzeigen\)](#page-7-0)**

[Oe1kbc](#page-4-0) [\(Diskussion](https://wiki.oevsv.at/w/index.php?title=Benutzer_Diskussion:Oe1kbc&action=view) | [Beiträge\)](https://wiki.oevsv.at/wiki/Spezial:Beitr%C3%A4ge/Oe1kbc) [Markierung:](https://wiki.oevsv.at/wiki/Spezial:Markierungen) [Visuelle Bearbeitung](https://wiki.oevsv.at/w/index.php?title=Project:VisualEditor&action=view) [← Zum vorherigen Versionsunterschied](#page-7-0)

#### **Zeile 6: Zeile 6:**

<blockquote>Off-Grid-Messaging mit kostengünstiger Hardware, um Ihr persönliches Mesh zu erstellen. LORA-Funkmodule leiten Nachrichten an den nächsten weiter, um alle Knoten im Netzwerk zu erreichen. Kommunizieren Sie über Kilometer zwischen Knoten. Mit über MeshCom im HAMNET verbundene Gateway-Knoten wird es ermöglicht Mesh-Bereiche, welche keine direkte Funkverbindung haben zu verbinden. Siehe MeshCom [http://44.143.9.72/mqtt Dashboard] (HAMNET only)< /blockquote><br />

 $\langle \text{br} \rangle >$ 

\*\*'''https://github.com/esphome/esphomeflasher/releases/tag/1.4.0'''

\*\*\* <span class="px-1 text-bold" style=" box-sizing: border-box; padding-right: 4px ! important: padding-left: 4px !important:

**−** font-weight: 600 !important;">ESPHome-Flasher-1.4.0-Windows-x64.exe</span> runter laden

# **[Version vom 6. Dezember 2021, 21:11](#page-7-0)  [Uhr](#page-7-0) [\(Quelltext anzeigen](#page-7-0))** [Oe1kbc](#page-4-0) ([Diskussion](https://wiki.oevsv.at/w/index.php?title=Benutzer_Diskussion:Oe1kbc&action=view) | [Beiträge](https://wiki.oevsv.at/wiki/Spezial:Beitr%C3%A4ge/Oe1kbc)) K

[Markierung](https://wiki.oevsv.at/wiki/Spezial:Markierungen): [Visuelle Bearbeitung](https://wiki.oevsv.at/w/index.php?title=Project:VisualEditor&action=view) [Zum nächsten Versionsunterschied →](#page-7-0)

<blockquote>Off-Grid-Messaging mit kostengünstiger Hardware, um Ihr persönliches Mesh zu erstellen. LORA-Funkmodule leiten Nachrichten an den nächsten weiter, um alle Knoten im Netzwerk zu erreichen. Kommunizieren Sie über Kilometer zwischen Knoten. Mit über MeshCom im HAMNET verbundene Gateway-Knoten wird es ermöglicht Mesh-Bereiche, welche keine direkte Funkverbindung haben zu verbinden. Siehe MeshCom [http://44.143.9.72/mqtt Dashboard] (HAMNET only)< /blockquote><br />

**− + <br />**

 $=$   $=$   $=$   $=$   $=$   $\Box$   $=$   $\Box$   $=$   $\Box$   $=$   $=$   $=$   $=$   $\Box$   $=$   $\Box$   $=$   $\Box$   $=$   $\Box$   $=$   $\Box$   $=$   $\Box$   $=$   $\Box$   $=$   $\Box$   $=$   $\Box$   $=$   $\Box$   $=$   $\Box$   $=$   $\Box$   $=$   $\Box$   $=$   $\Box$   $=$   $\Box$   $=$   $\Box$   $=$   $\Box$   $=$   $\Box$   $=$ 

#### **Zeile 32: Zeile 32:**

**+**

\*ESPHome-Flasher installieren \*ESPHome-Flasher installieren

\*\*'''https://github.com/esphome/esphomeflasher/releases/tag/1.4.0'''

\*\*\*<span class="px-1 text-bold" style=" box-sizing: border-box; padding-right: 4px ! important; padding-left: 4px !important; font-weight: 600 !important;">ESPHome-Flasher-1.4.0-Windows-x64.exe</span> runter laden

\*Firmware flashen \*Firmware flashen

# **BlueSpice4**

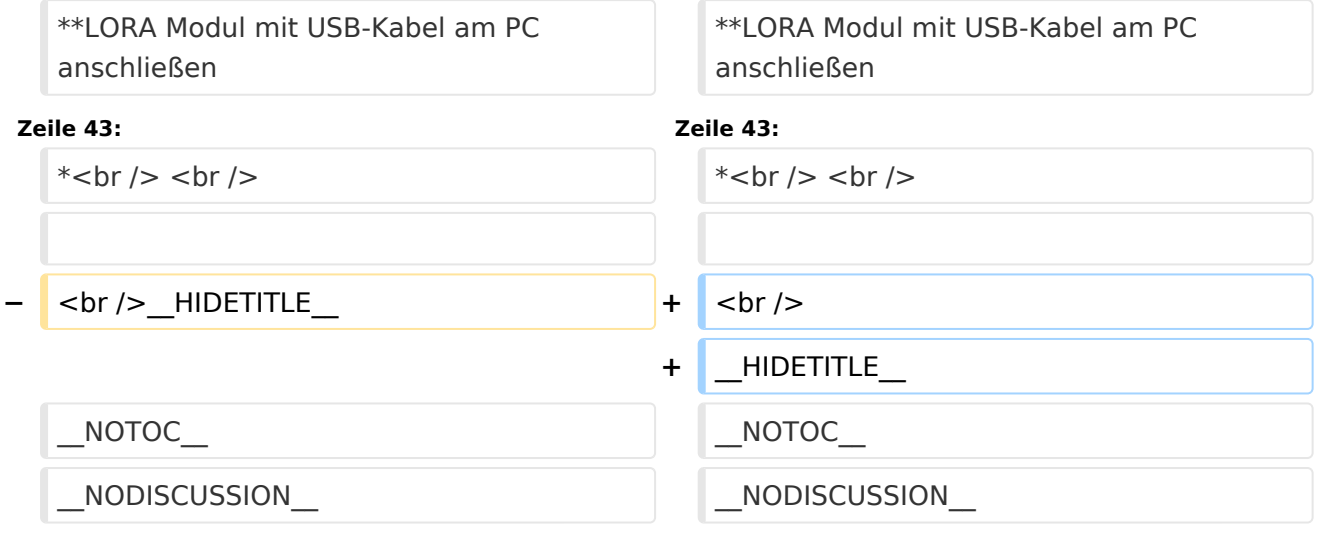

# Version vom 6. Dezember 2021, 21:11 Uhr

# **MeshCom**

### [Meshtastic](https://wiki.oevsv.at/w/index.php?title=Spezial:Hochladen&wpDestFile=MESHTASTIC.png)

# Textnachrichten über LORA-Funkmodule austauschen auf Basis von [Meshtastic](https://meshtastic.org/) Device Firmware

Off-Grid-Messaging mit kostengünstiger Hardware, um Ihr persönliches Mesh zu erstellen. LORA-Funkmodule leiten Nachrichten an den nächsten weiter, um alle Knoten im Netzwerk zu erreichen. Kommunizieren Sie über Kilometer zwischen Knoten. Mit über MeshCom im HAMNET verbundene Gateway-Knoten wird es ermöglicht Mesh-Bereiche, welche keine direkte Funkverbindung haben zu verbinden. Siehe MeshCom [Dashboard](http://44.143.9.72/mqtt) (HAMNET only)

### LORA Hardware ESP32

- [Lilygo TTGO T-Beam](https://meshtastic.org/docs/hardware/tbeam-hardware) Version 0.7, 1.1 (mit M8N GPS und SX1262)
- [Lilygo TTGO Lora](https://meshtastic.org/docs/hardware/lora-hardware) Version 1, 1.3, 2.0, 2.1-1.6
- [Heltec Lora 32 \(V2\)](https://meshtastic.org/docs/hardware/heltec-hardware)

### LORA Hardware nRF52

- [Lilygo TTGO T-Echo](https://meshtastic.org/docs/hardware/techo-hardware)
- [Wisblock RAK4631](https://meshtastic.org/docs/hardware/wisBlock-hardware)

# Erste Schritte (Windows)

- Python für Windows installieren
	- **[https://meshtastic.discourse.group/t/tutorial-setting-up-a-windows-machine-for](https://meshtastic.discourse.group/t/tutorial-setting-up-a-windows-machine-for-use-with-meshtastic-python/2872)[use-with-meshtastic-python/2872](https://meshtastic.discourse.group/t/tutorial-setting-up-a-windows-machine-for-use-with-meshtastic-python/2872)**
- GitBash für Windows installieren
	- **<https://gitforwindows.org/>**
- PIP für Windows installieren
	- **<https://phoenixnap.com/kb/install-pip-windows>**
- Git Bash starten
	- Python Version prüfen **py --version**
	- PIP Version prüfen **pip --version**
	- ESPTOOL Installieren **pip install --upgrade esptool**
- ESPHome-Flasher installieren
	- **<https://github.com/esphome/esphome-flasher/releases/tag/1.4.0>**
		- $\blacksquare$ **ESPHome-Flasher-1.4.0-Windows-x64.exe** runter laden

# Firmware flashen

- $\circ$  LORA Modul mit USB-Kabel am PC anschließen
- **ESPHome-Flasher-1.4.0-Windows-x64.exe** aufrufen
- $\circ$  Serial-Port auswählen
- $\circ$  Firmware mit "Browse" vom Downloadverzeichnis laden
- $\circ$  "Flash ESP" klicken
- $\circ$  warten bis Firmware geladen ist
- LORA Modul neu starten
- 

# <span id="page-4-0"></span>**MeshCom: Unterschied zwischen den Versionen**

[Versionsgeschichte interaktiv durchsuchen](https://wiki.oevsv.at) [VisuellWikitext](https://wiki.oevsv.at)

## **[Version vom 6. Dezember 2021, 21:10](#page-7-0)  [Uhr](#page-7-0) ([Quelltext anzeigen\)](#page-7-0)**

[Oe1kbc](#page-4-0) [\(Diskussion](https://wiki.oevsv.at/w/index.php?title=Benutzer_Diskussion:Oe1kbc&action=view) | [Beiträge\)](https://wiki.oevsv.at/wiki/Spezial:Beitr%C3%A4ge/Oe1kbc) [Markierung:](https://wiki.oevsv.at/wiki/Spezial:Markierungen) [Visuelle Bearbeitung](https://wiki.oevsv.at/w/index.php?title=Project:VisualEditor&action=view) [← Zum vorherigen Versionsunterschied](#page-7-0)

#### **Zeile 6: Zeile 6:**

<blockquote>Off-Grid-Messaging mit kostengünstiger Hardware, um Ihr persönliches Mesh zu erstellen. LORA-Funkmodule leiten Nachrichten an den nächsten weiter, um alle Knoten im Netzwerk zu erreichen. Kommunizieren Sie über Kilometer zwischen Knoten. Mit über MeshCom im HAMNET verbundene Gateway-Knoten wird es ermöglicht Mesh-Bereiche, welche keine direkte Funkverbindung haben zu verbinden. Siehe MeshCom [http://44.143.9.72/mqtt Dashboard] (HAMNET only)< /blockquote><br />

 $\langle \text{br} \rangle >$ 

#### **Zeile 32: Zeile 32:**

\*\*'''https://github.com/esphome/esphomeflasher/releases/tag/1.4.0'''

\*\*\* <span class="px-1 text-bold" style=" box-sizing: border-box; padding-right: 4px ! important: padding-left: 4px !important:

**−** font-weight: 600 !important;">ESPHome-Flasher-1.4.0-Windows-x64.exe</span> runter laden

**[Version vom 6. Dezember 2021, 21:11](#page-7-0)  [Uhr](#page-7-0) [\(Quelltext anzeigen](#page-7-0))** [Oe1kbc](#page-4-0) ([Diskussion](https://wiki.oevsv.at/w/index.php?title=Benutzer_Diskussion:Oe1kbc&action=view) | [Beiträge](https://wiki.oevsv.at/wiki/Spezial:Beitr%C3%A4ge/Oe1kbc)) K

[Markierung](https://wiki.oevsv.at/wiki/Spezial:Markierungen): [Visuelle Bearbeitung](https://wiki.oevsv.at/w/index.php?title=Project:VisualEditor&action=view) [Zum nächsten Versionsunterschied →](#page-7-0)

<blockquote>Off-Grid-Messaging mit kostengünstiger Hardware, um Ihr persönliches Mesh zu erstellen. LORA-Funkmodule leiten Nachrichten an den nächsten weiter, um alle Knoten im Netzwerk zu erreichen. Kommunizieren Sie über Kilometer zwischen Knoten. Mit über MeshCom im HAMNET verbundene Gateway-Knoten wird es ermöglicht Mesh-Bereiche, welche keine direkte Funkverbindung haben zu verbinden. Siehe MeshCom [http://44.143.9.72/mqtt Dashboard] (HAMNET only)< /blockquote><br />

**− + <br />**

 $=$   $=$   $=$   $=$   $=$   $\Box$   $=$   $\Box$   $=$   $\Box$   $=$   $=$   $=$   $=$   $\Box$   $=$   $\Box$   $=$   $\Box$   $=$   $\Box$   $=$   $\Box$   $=$   $\Box$   $=$   $\Box$   $=$   $\Box$   $=$   $\Box$   $=$   $\Box$   $=$   $\Box$   $=$   $\Box$   $=$   $\Box$   $=$   $\Box$   $=$   $\Box$   $=$   $\Box$   $=$   $\Box$   $=$   $\Box$   $=$ 

**+**

\*ESPHome-Flasher installieren \*ESPHome-Flasher installieren

\*\*'''https://github.com/esphome/esphomeflasher/releases/tag/1.4.0'''

\*\*\*<span class="px-1 text-bold" style=" box-sizing: border-box; padding-right: 4px ! important; padding-left: 4px !important; font-weight: 600 !important;">ESPHome-Flasher-1.4.0-Windows-x64.exe</span> runter laden

\*Firmware flashen \*Firmware flashen

# **BlueSpice4**

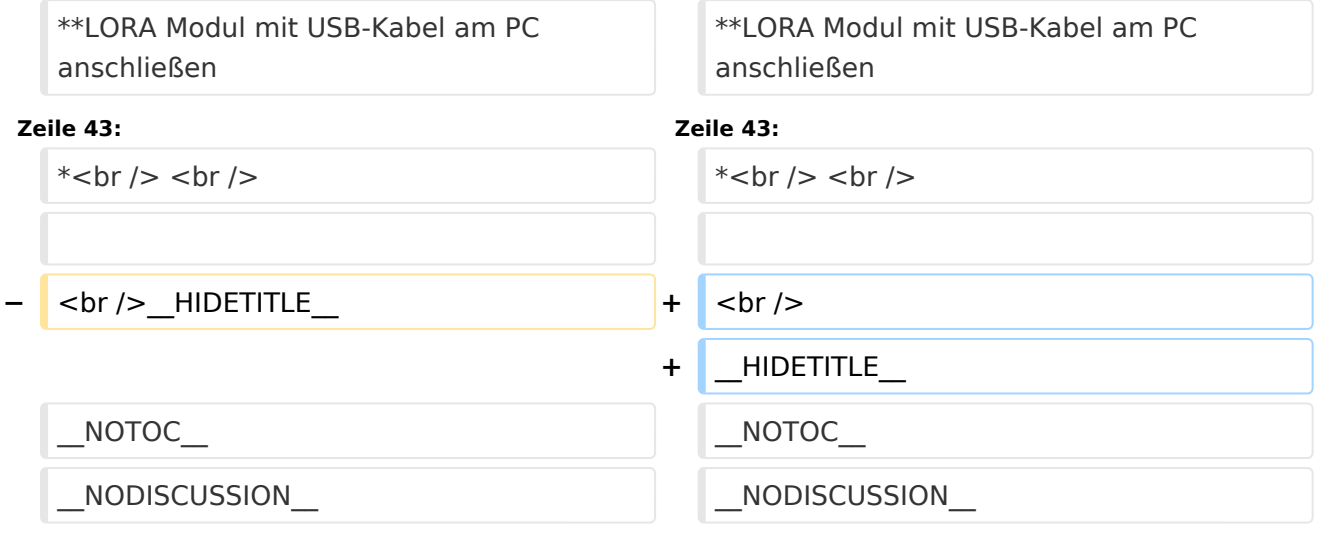

# Version vom 6. Dezember 2021, 21:11 Uhr

# **MeshCom**

### [Meshtastic](https://wiki.oevsv.at/w/index.php?title=Spezial:Hochladen&wpDestFile=MESHTASTIC.png)

# Textnachrichten über LORA-Funkmodule austauschen auf Basis von [Meshtastic](https://meshtastic.org/) Device Firmware

Off-Grid-Messaging mit kostengünstiger Hardware, um Ihr persönliches Mesh zu erstellen. LORA-Funkmodule leiten Nachrichten an den nächsten weiter, um alle Knoten im Netzwerk zu erreichen. Kommunizieren Sie über Kilometer zwischen Knoten. Mit über MeshCom im HAMNET verbundene Gateway-Knoten wird es ermöglicht Mesh-Bereiche, welche keine direkte Funkverbindung haben zu verbinden. Siehe MeshCom [Dashboard](http://44.143.9.72/mqtt) (HAMNET only)

### LORA Hardware ESP32

- [Lilygo TTGO T-Beam](https://meshtastic.org/docs/hardware/tbeam-hardware) Version 0.7, 1.1 (mit M8N GPS und SX1262)
- [Lilygo TTGO Lora](https://meshtastic.org/docs/hardware/lora-hardware) Version 1, 1.3, 2.0, 2.1-1.6
- [Heltec Lora 32 \(V2\)](https://meshtastic.org/docs/hardware/heltec-hardware)

### LORA Hardware nRF52

- [Lilygo TTGO T-Echo](https://meshtastic.org/docs/hardware/techo-hardware)
- [Wisblock RAK4631](https://meshtastic.org/docs/hardware/wisBlock-hardware)

# Erste Schritte (Windows)

- Python für Windows installieren
	- **[https://meshtastic.discourse.group/t/tutorial-setting-up-a-windows-machine-for](https://meshtastic.discourse.group/t/tutorial-setting-up-a-windows-machine-for-use-with-meshtastic-python/2872)[use-with-meshtastic-python/2872](https://meshtastic.discourse.group/t/tutorial-setting-up-a-windows-machine-for-use-with-meshtastic-python/2872)**
- GitBash für Windows installieren
	- **<https://gitforwindows.org/>**
- PIP für Windows installieren
	- **<https://phoenixnap.com/kb/install-pip-windows>**
- Git Bash starten
	- Python Version prüfen **py --version**
	- PIP Version prüfen **pip --version**
	- ESPTOOL Installieren **pip install --upgrade esptool**
- ESPHome-Flasher installieren
	- **<https://github.com/esphome/esphome-flasher/releases/tag/1.4.0>**
		- $\blacksquare$ **ESPHome-Flasher-1.4.0-Windows-x64.exe** runter laden

# Firmware flashen

- $\circ$  LORA Modul mit USB-Kabel am PC anschließen
- **ESPHome-Flasher-1.4.0-Windows-x64.exe** aufrufen
- $\circ$  Serial-Port auswählen
- $\circ$  Firmware mit "Browse" vom Downloadverzeichnis laden
- $\circ$  "Flash ESP" klicken
- $\circ$  warten bis Firmware geladen ist
- LORA Modul neu starten
- 

# <span id="page-7-0"></span>**MeshCom: Unterschied zwischen den Versionen**

[Versionsgeschichte interaktiv durchsuchen](https://wiki.oevsv.at) [VisuellWikitext](https://wiki.oevsv.at)

## **[Version vom 6. Dezember 2021, 21:10](#page-7-0)  [Uhr](#page-7-0) ([Quelltext anzeigen\)](#page-7-0)**

[Oe1kbc](#page-4-0) [\(Diskussion](https://wiki.oevsv.at/w/index.php?title=Benutzer_Diskussion:Oe1kbc&action=view) | [Beiträge\)](https://wiki.oevsv.at/wiki/Spezial:Beitr%C3%A4ge/Oe1kbc) [Markierung:](https://wiki.oevsv.at/wiki/Spezial:Markierungen) [Visuelle Bearbeitung](https://wiki.oevsv.at/w/index.php?title=Project:VisualEditor&action=view) [← Zum vorherigen Versionsunterschied](#page-7-0)

#### **Zeile 6: Zeile 6:**

<blockquote>Off-Grid-Messaging mit kostengünstiger Hardware, um Ihr persönliches Mesh zu erstellen. LORA-Funkmodule leiten Nachrichten an den nächsten weiter, um alle Knoten im Netzwerk zu erreichen. Kommunizieren Sie über Kilometer zwischen Knoten. Mit über MeshCom im HAMNET verbundene Gateway-Knoten wird es ermöglicht Mesh-Bereiche, welche keine direkte Funkverbindung haben zu verbinden. Siehe MeshCom [http://44.143.9.72/mqtt Dashboard] (HAMNET only)< /blockquote><br />

 $\langle \text{br} \rangle >$ 

#### **Zeile 32: Zeile 32:**

\*\*'''https://github.com/esphome/esphomeflasher/releases/tag/1.4.0'''

\*\*\* <span class="px-1 text-bold" style=" box-sizing: border-box; padding-right: 4px ! important: padding-left: 4px !important:

**−** font-weight: 600 !important;">ESPHome-Flasher-1.4.0-Windows-x64.exe</span> runter laden

**[Version vom 6. Dezember 2021, 21:11](#page-7-0)  [Uhr](#page-7-0) [\(Quelltext anzeigen](#page-7-0))** [Oe1kbc](#page-4-0) ([Diskussion](https://wiki.oevsv.at/w/index.php?title=Benutzer_Diskussion:Oe1kbc&action=view) | [Beiträge](https://wiki.oevsv.at/wiki/Spezial:Beitr%C3%A4ge/Oe1kbc)) K

[Markierung](https://wiki.oevsv.at/wiki/Spezial:Markierungen): [Visuelle Bearbeitung](https://wiki.oevsv.at/w/index.php?title=Project:VisualEditor&action=view) [Zum nächsten Versionsunterschied →](#page-7-0)

<blockquote>Off-Grid-Messaging mit kostengünstiger Hardware, um Ihr persönliches Mesh zu erstellen. LORA-Funkmodule leiten Nachrichten an den nächsten weiter, um alle Knoten im Netzwerk zu erreichen. Kommunizieren Sie über Kilometer zwischen Knoten. Mit über MeshCom im HAMNET verbundene Gateway-Knoten wird es ermöglicht Mesh-Bereiche, welche keine direkte Funkverbindung haben zu verbinden. Siehe MeshCom [http://44.143.9.72/mqtt Dashboard] (HAMNET only)< /blockquote><br />

## **− + <br />**

 $=$   $=$   $=$   $=$   $=$   $\Box$   $=$   $\Box$   $=$   $\Box$   $=$   $=$   $=$   $=$   $\Box$   $=$   $\Box$   $=$   $\Box$   $=$   $\Box$   $=$   $\Box$   $=$   $\Box$   $=$   $\Box$   $=$   $\Box$   $=$   $\Box$   $=$   $\Box$   $=$   $\Box$   $=$   $\Box$   $=$   $\Box$   $=$   $\Box$   $=$   $\Box$   $=$   $\Box$   $=$   $\Box$   $=$   $\Box$   $=$ 

**+**

\*ESPHome-Flasher installieren \*ESPHome-Flasher installieren

\*\*'''https://github.com/esphome/esphomeflasher/releases/tag/1.4.0'''

\*\*\*<span class="px-1 text-bold" style=" box-sizing: border-box; padding-right: 4px ! important; padding-left: 4px !important; font-weight: 600 !important;">ESPHome-Flasher-1.4.0-Windows-x64.exe</span> runter laden

\*Firmware flashen \*Firmware flashen

# **BlueSpice4**

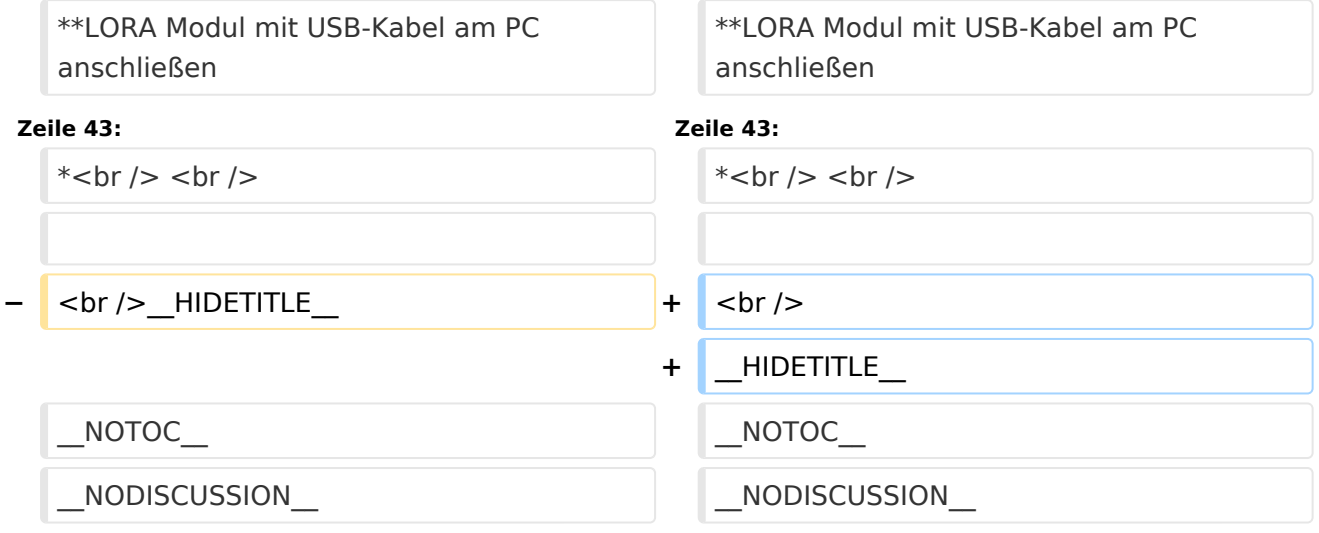

# Version vom 6. Dezember 2021, 21:11 Uhr

# **MeshCom**

### [Meshtastic](https://wiki.oevsv.at/w/index.php?title=Spezial:Hochladen&wpDestFile=MESHTASTIC.png)

# Textnachrichten über LORA-Funkmodule austauschen auf Basis von [Meshtastic](https://meshtastic.org/) Device Firmware

Off-Grid-Messaging mit kostengünstiger Hardware, um Ihr persönliches Mesh zu erstellen. LORA-Funkmodule leiten Nachrichten an den nächsten weiter, um alle Knoten im Netzwerk zu erreichen. Kommunizieren Sie über Kilometer zwischen Knoten. Mit über MeshCom im HAMNET verbundene Gateway-Knoten wird es ermöglicht Mesh-Bereiche, welche keine direkte Funkverbindung haben zu verbinden. Siehe MeshCom [Dashboard](http://44.143.9.72/mqtt) (HAMNET only)

### LORA Hardware ESP32

- [Lilygo TTGO T-Beam](https://meshtastic.org/docs/hardware/tbeam-hardware) Version 0.7, 1.1 (mit M8N GPS und SX1262)
- [Lilygo TTGO Lora](https://meshtastic.org/docs/hardware/lora-hardware) Version 1, 1.3, 2.0, 2.1-1.6
- [Heltec Lora 32 \(V2\)](https://meshtastic.org/docs/hardware/heltec-hardware)

### LORA Hardware nRF52

- [Lilygo TTGO T-Echo](https://meshtastic.org/docs/hardware/techo-hardware)
- [Wisblock RAK4631](https://meshtastic.org/docs/hardware/wisBlock-hardware)

# Erste Schritte (Windows)

- Python für Windows installieren
	- **[https://meshtastic.discourse.group/t/tutorial-setting-up-a-windows-machine-for](https://meshtastic.discourse.group/t/tutorial-setting-up-a-windows-machine-for-use-with-meshtastic-python/2872)[use-with-meshtastic-python/2872](https://meshtastic.discourse.group/t/tutorial-setting-up-a-windows-machine-for-use-with-meshtastic-python/2872)**
- GitBash für Windows installieren
	- **<https://gitforwindows.org/>**
- PIP für Windows installieren
	- **<https://phoenixnap.com/kb/install-pip-windows>**
- Git Bash starten
	- Python Version prüfen **py --version**
	- PIP Version prüfen **pip --version**
	- ESPTOOL Installieren **pip install --upgrade esptool**
- ESPHome-Flasher installieren
	- **<https://github.com/esphome/esphome-flasher/releases/tag/1.4.0>**
		- $\blacksquare$ **ESPHome-Flasher-1.4.0-Windows-x64.exe** runter laden

# Firmware flashen

- $\circ$  LORA Modul mit USB-Kabel am PC anschließen
- **ESPHome-Flasher-1.4.0-Windows-x64.exe** aufrufen
- $\circ$  Serial-Port auswählen
- $\circ$  Firmware mit "Browse" vom Downloadverzeichnis laden
- $\circ$  "Flash ESP" klicken
- $\circ$  warten bis Firmware geladen ist
- LORA Modul neu starten
-